## PRIMERGY C150 使用上の注意

このたびは、弊社の PRIMERGY (プライマジー) C150をお買い求めいただきまして、誠にありがと うございます。本サーバをご使用になる上での留意事項がございますので、本書をよくお読みの上 ご使用願います。

> 平成14年5日 富士通株式会社

留意事項

1. ハードウェアアクセラレータのパフォーマンスレベルについて (Windows 2000 Server) Windows 2000 Server の環境において、Open GL で動作するアプリケーションを使用した場 合. Open GL の API エラーが発生することがあります。 下記の手順に従って、ハードウェアアクセラレータのパフォーマンスレベルの設定をして下さ  $\mathsf{L}\mathsf{V}_\circ$ 

- 1. デスクトップを右クリックして、プロパティを選択します。
- 2. 「画面のプロパティ」が開いたら、「設定」タブを選択し、「詳細」 ボタンを押します。
- 3. 「RAGE128 Ultra のプロパティ」が開いたら、トラブルシューティング] タブを選択します。
- 4. [ハードウェアアクセラレータ] のパフォーマンスレベルを なし] に設定します。

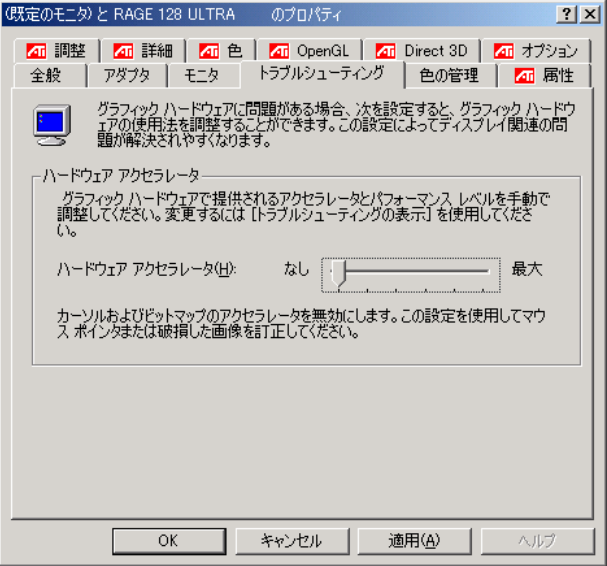

5. 設定完了後、「適用1 および IOK1 を押して、プロパティを閉じます。

## **PRIMERGY C150 Usage Cautions**

The following usage cautions and errata apply to this PRIMERGY C150 ,please read them carefully.

> May 2002 FUJITSU LIMITED

Notes

**1. Performance level of hardware acceleration ( Windows 2000 Server )**  API error of OPEN GL may occur when Open GL application running on the system which installed Windows 2000 Server.

Please set up the performance level of a hardware accelerator according to the following procedure.

- 1. Open [Display Properties] and click [Advanced...] button.<br>2. Select ITroubleshooting tab on IRAGE 128 Ultra Properti
- 2. Select [Troubleshooting] tab on [RAGE 128 Ultra Properties].<br>3. The performance level of [Hardware acceleration] is set as [N
- The performance level of [Hardware acceleration] is set as [None].

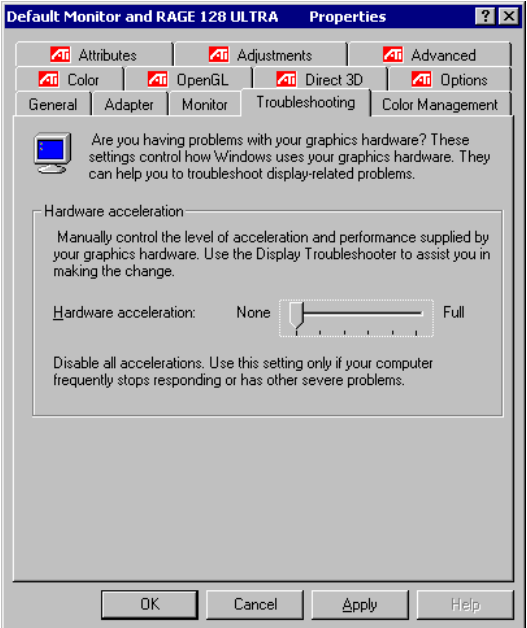

4. Press [Apply] and [OK] buttons after setting and close properties.